## **Hausaufgabe für Profis: Produktion einer "Oxygene IV"-Version**

"Oxygene" von Jarre besteht aus 6 Elementen, die teils gleichzeitig, teils hintereinander abgespielt werden: Bass (läuft durch), Melodie, Pattern 1, Pattern 2, Percussion (variiert etwas), Rauschen.

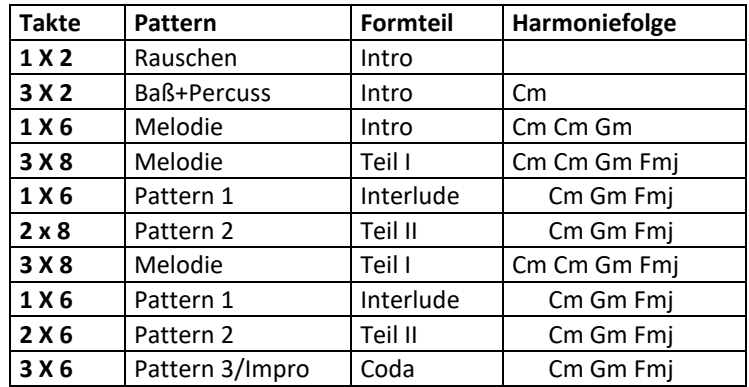

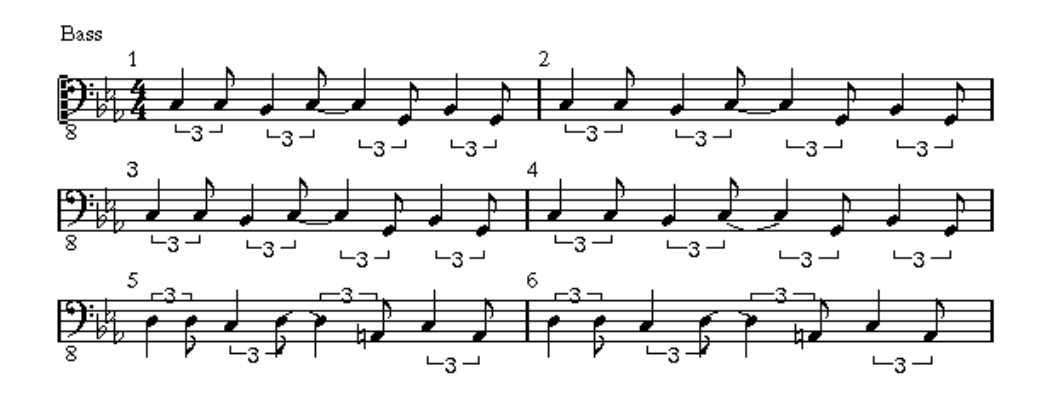

Pattern 1:

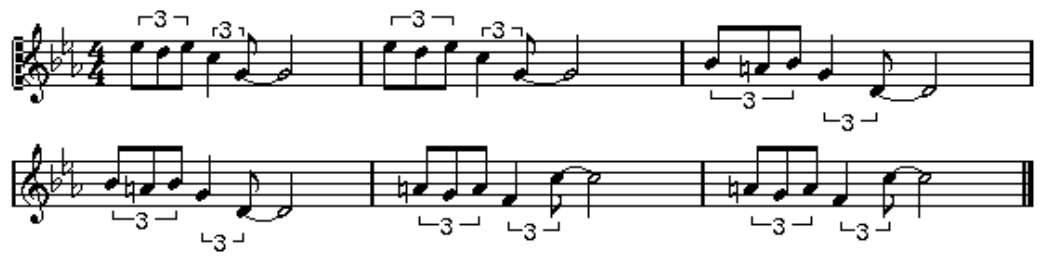

Pattern 2:

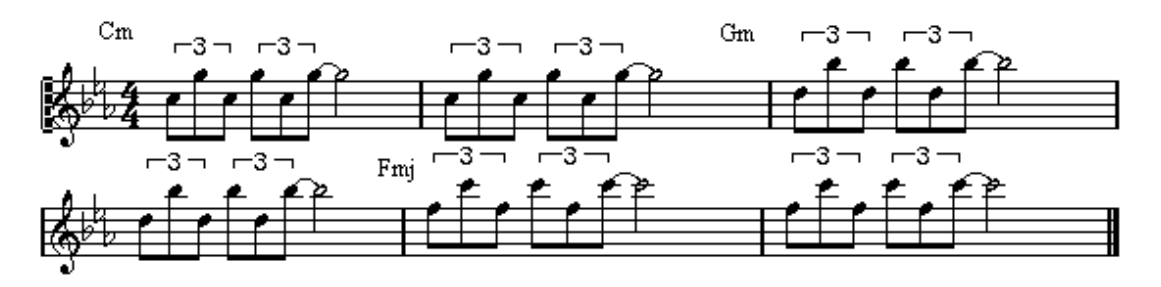

Percussion (grob!):

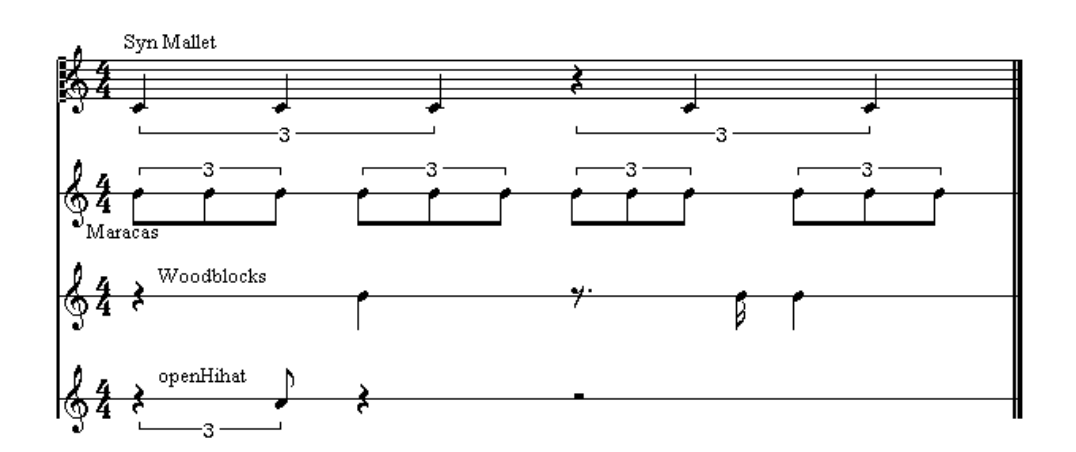

Melodie:

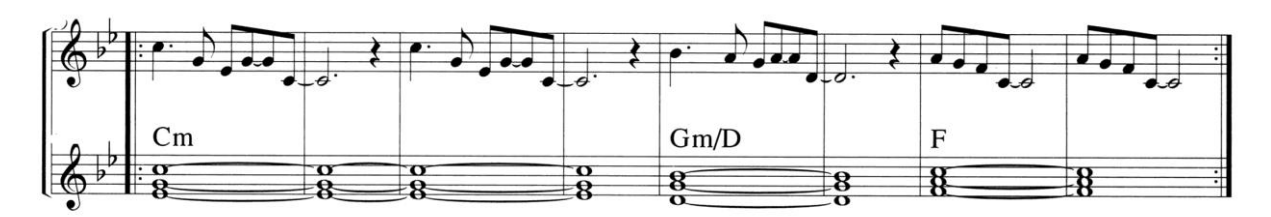

Für Besitzer/innen von Cubase, Logic oder dgl.: Laden Sie das Midilfil[e OXYG\\_ORIG.MID](../08Digital/oxygene/OXYG_ORIG.MID) (aus dem Ordner "../08Digital/oxygene/") herunter, identifizieren Sie die 6 genannten Bestandteile und speichern jeden als "kleines" 8-Takt-Midifile ab. "Instrumentieren" Sie diese Files neu, speichern diese als Audiodatei ab und komponieren mittels Cubase/Logic oder dgl. einen neuen Song.

Für ModSynth-Tüfler/innen: Sie können jedes "kleine" 8-Takt-Midifile auch mittels ModSynth "instrumentieren". Dazu muss das Midifile auf dem Smartphone abgespielt werden und ModSynth MIDI-Daten empfangen (eventuell bei "Einstellungen" das Smartphone entsprechend präparieren). Die einschlägigen Sounds können (bis auf Percussion) auch dem Sound-Pool von ModSynth entnommen werden. Seien Sie um möglichst interessante Elektronik-Sounds bemüht. Jeden einzelnen 8-Takte-Track nehmen Sie als Audio auf und setzen diese Schnipsel dann wieder neu zusammen.

Bemerkung: Auf der ["Oxygene"](https://www.musik-for.uni-oldenburg.de/elektronischemusik/oxygene/index.html)-Seite sind die kleinen 8-Takt-Midifiles auch explizit zu finden.